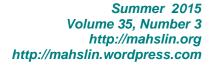

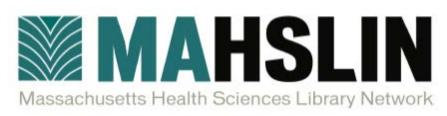

# **MAHSLIN Network News**

# A Message from the President Meaghan Muir, MAHSLIN President

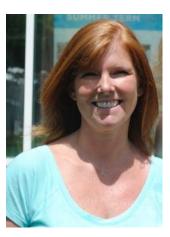

It's always a clear sign that summer is over when you work in a health sciences library setting. Relaxed summer hours and vacations are a memory, and students and staff are engaged in all types of work and scholarly activities. From my perspective working in the Longwood Medical Area, I see the change not only in my library but on the streets and sidewalks of Boston. The hustle and bustle is kind of nice, and it makes me feel like it's time for reenergizing.

As always, we are busier than ever and change is a constant presence in our worlds. Our hope is that MAHSLIN will help guide you through some of those changes. With the rejuvenation of the MAHSLIN education committee, we hope to provide

MAHSLIN members with more learning opportunities in 2015-2016.

Our first program, "The Healthcare Landscape: Changes Afloat," will be on September 30 at Brigham and Women's Faulkner Hospital, and it is FREE to MAHSLIN members. Speakers will cover topics such as the Affordable Care Act, public reporting on physician performance, and changes to medical and resident education. Please visit the MAHSLIN website for more information.

We would like to hear more about what our members are doing. Do you plan to present a poster, paper or lightning round at NAHSL in October 2015? Let us know! Are you teaching classes, creating:LibGuides, or reaching out to your users in new and exciting ways? Share your activities with us on the MAHSLIN listsery. Idea and resource sharing only makes us stronger as a group!

PS: Save the date for the MAHSLIN Annual meeting, being held on Friday April 8, 2016 at the Mass Medical Society in Waltham. Stay tuned for more details from Meredith Solomon and her committee.

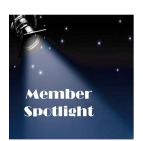

# Member Spotlight - Stephanie Friree

Stephanie Friree, MLIS, is the new Reference Librarian at the Howe Library at Massachusetts Eye and Ear in Boston, MA. She started on June 15<sup>th</sup> and is enjoying her new position and working with Louise Collins, the Library

Director. She was formerly the Outreach and Technology Coordinator for the National Network of Libraries of Medicine, New England Region at the University of Massachusetts Medical School in Worcester, MA. Prior to that role, she worked at the Lamar Soutter Library at the University of Massachusetts Medical School assisting with project coordination and data research and analysis related to the Public Health Information Access project.

Stephanie received her MLIS from The University of Alabama and has a BS from the University of Massachusetts. She serves as the Bylaws Chairperson for The Massachusetts Health Sciences Libraries Network (MAHSLIN) and is an active member of North Atlantic Health Sciences Libraries, Inc. (NAHSL), a regional chapter of the Medical Library Association, and the Association of Vision Science Librarians (AVSL).

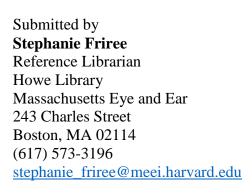

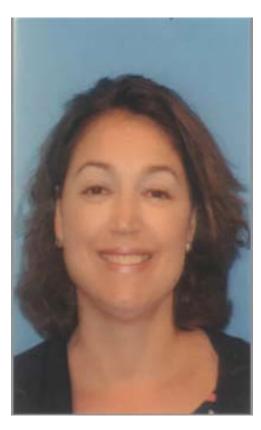

#### TechnoTool Corner

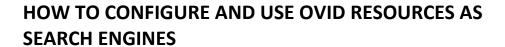

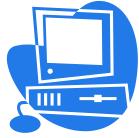

Imagine that you are browsing the internet and see something that you wish you could just right click and research it in Ovid from the contextual menu that comes up. Well, you can!

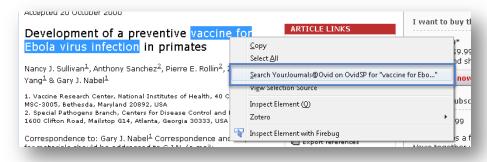

Here are the steps to setup FIREFOX to do just that:

- 1. Go to: http://demo.ovid.com/demo/ovidsptools/browser\_search.htm
- 2. A list of options shows up and you can add as many resources as you wish to in the list to work as a search engine in Firefox assuming you subscribe to the resource.

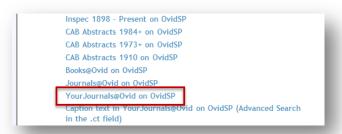

- As you click on one of them, the system will bring up a dialog box for you to confirm that you wish to add the search engine.
- 4. Click the **ADD** button.

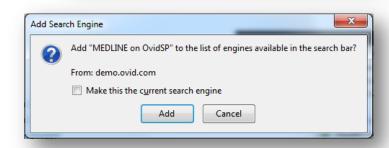

#### DO NOT CHECK THE BOX to make

it your default search engine though

because these only search in Ovid and you want to have it for default something like Google, Yahoo, or any other search engine that searches outside of Ovid.

## TWO WAYS TO USE AN OVID RESOURCE AS A SEARCH ENGINE

#### A. USING THE CONTEXTUAL MENU

 Select the resource that now shows as a search engine in the Firefox search engine on the top right of the browser.

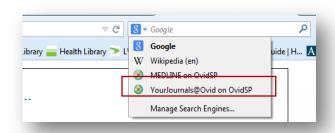

2. **Highlight text** in any page on the web, **RIGHT CLICK**, and <u>click on the Ovid Search</u> <u>option</u> in the contextual menu:

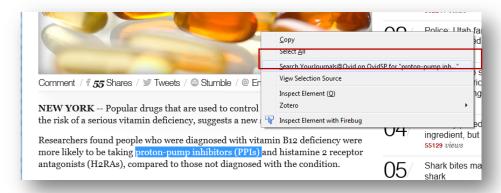

#### **B. USING**

#### **KEYWORDS IN THE URL ADDRESS/SEARCH FIELD**

#### **FIREFOX**

 Select the resource that now shows as a search engine in the Firefox search engine on the top right of the browser.

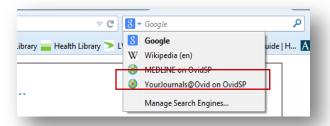

 Enter a question or keywords in the search field left of the resource that you chose and hit ENTER.

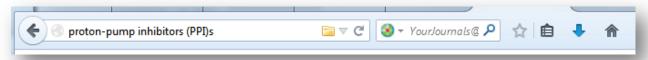

Ovid will process a Basic Search with related words.

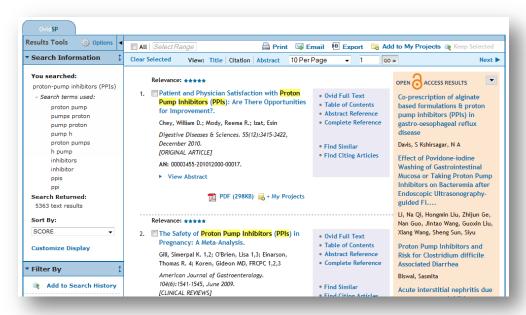

#### INTERNET EXPLORER

1. Write the question or keyword and then **Select the resource** that will show when you press the <u>magnifying glass icon on the right of the URL/Search field</u>

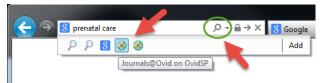

The search will be performed as soon as you click the Ovid Icon of the resource (Medline, Your Journals, whichever you added there and want to use. In IE you cannot use the highlight text feature but this kind of search works just the same as in Firefox.

#### **ADVANCED:**

From there you can apply a filter and change the Basic Search to an Advance search, go to the Advance tab and start combining options with Boolean operators if you wish.

When you are done, switch the default search engine back to your favorite such as Google, Yahoo, etc.

#### MANAGING YOUR SEARCH ENGINES

You may wish to "clean up" your list of search engines in Firefox now and then. To manage the list, follow these steps:

1. Open up the Search Engine menu and select Manage Search Engines

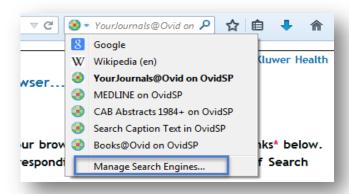

2. Select one of the resources and Move UP, Move Down, Remove, etc.

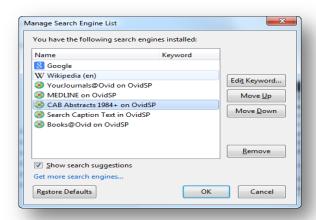

#### Submitted by

#### **Evan Erlichman**

Sr. Sales Manager, Health Learning, Research & Practice Wolters Kluwer 100 River Ridge Dr Norwood, MA 02062

508-242-5435 tel. 617-834-1281 mobile 888-314-9073 fax evan.erlichman@wolterskluwer.com www.wolterskluwer.com

## Brigham and Women's Faulkner Hospital Libraries Add Notary Public Services

Cara Marcus is now a Notary Public and Brigham and Women's Faulkner Hospital Library Services has added Notary Public services to its offerings. Patients, their loved ones, staff or volunteers can request appointments for acknowledgement of signature, jurat, witness of signature, or certification of copy services. Library Notary Public appointments can be held in the Ingersoll Bowditch Medical Library, Patient/Family Resource Center, or inpatient rooms. Drop-in services may be available if schedule permits. For more information, please contact bwfhlibrary@partners.org or 617-983-7443.

# Brigham and Women's Faulkner Hospital Library Services Department Invites you to a Poetry Reading by a BWFH Surgeon

Onaly A. Kapasi, MD Monday, September 21, 2015 7 - 8 pm Huvos Auditorium Light refreshments will be served

Onaly A. Kapasi was born in Mombasa, a sleepy coastal town in Kenya. He traveled to Boston from Nairobi, Kenya in 1975 for a Harvard Orthopaedic Fellowship at the Boston Children's Hospital Medical Center. Oni, as he is fondly known, does not believe that he is a poet, but accepts that he loves writing poetry. He is a real Boston Brahmin, living in Boston, loving and valuing Vedic principals and heritage. He enjoys medical charity work in Boston, Africa and in India, where he co-sponsors and frequently visits a free clinic in the Himalayan town of Mandi. Poetry is his passion. These days he is more often invited to recite poems than give medical talks. He wishes that his readers share his joy in his poems.

Submitted by Cara Marcus

Director of Library Services Brigham and Women's Faulkner Hospital 1153 Centre Street, Boston MA 02130 Phone: (617) 983-7443 | Fax: (617) 983-7555

cmarcus@partners.org

## New members for 2015

Jennifer Y. Mann, Librarian, MDPH State Laboratory Institute Medical Library

Elizabeth Richardson, Info Services Librarian, Tufts University, Hirsh Health Sciences Library

Nora Barnett, Student

Bridget Gunn, Information & Knowledge Services Librarian, Baystate Health

Eric Albright, Director, Tufts University, Hirsh Health Sciences Library

Diana B. Ragas, Medical Librarian, Southcoast Health, Medical Libraries

Tara Breton, Senior Information Specialist, Health Advances, LLC

Ellen Lutz, Science & Engineering Librarian, University of Massachusetts Amherst, Science & Engineering Library

Marie Nardi, Intelligence Analyst, Genzyme Corporation-Research Library

Hilary Kraus, Associate Librarian for Nursing & Health, University of Massachusetts Dartmouth

Submitted by

Jessica LaBrie, MSLS

Librarian

Boston Children's Hospital
300 Longwood Ave. BCH 3044

Boston, MA 02115
(617) 355-7232
jessica.labrie@childrens.harvard.edu

Follow us on Twitter @BCH\_Library

Library news is on our blog